# Global Search | Technical Requirements

### Table of Contents

- 1 [Flow Chart](#page-0-0)
- 2 [Business Rules](#page-1-0)  3 [Typical Behavior](#page-2-0)
- 4 [Alternate Behavior](#page-3-0)
- 5 [System Messages](#page-3-1)
- 6 [Error Messages](#page-3-2)
- 7 [UX Specs](#page-3-3)

## General Description

User clicks on "Search" icon in a top navigation menu, inputs word, words, figure, figures, or word/figure combination, receives a list of clickable suggestions in a drop-down list.

User clicks one of the suggestions or system loads a search results page with found instances that are displayed in a table and can be further searched/filtered to narrow down results even further.

#### **Flow Chart**

<span id="page-0-0"></span>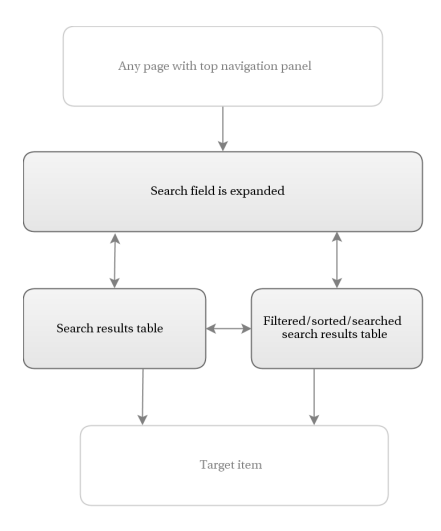

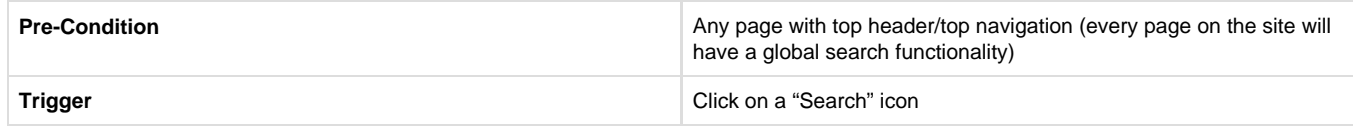

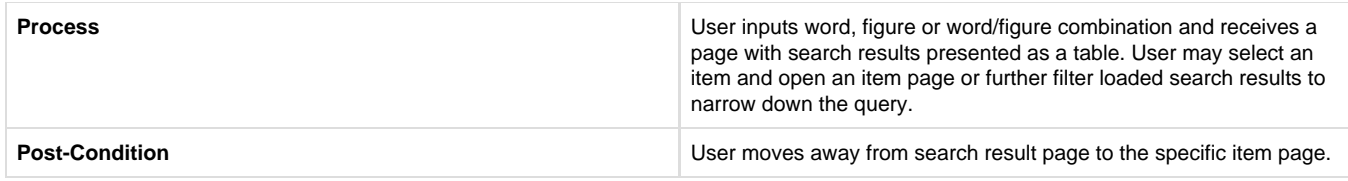

# <span id="page-1-0"></span>**Business Rules**

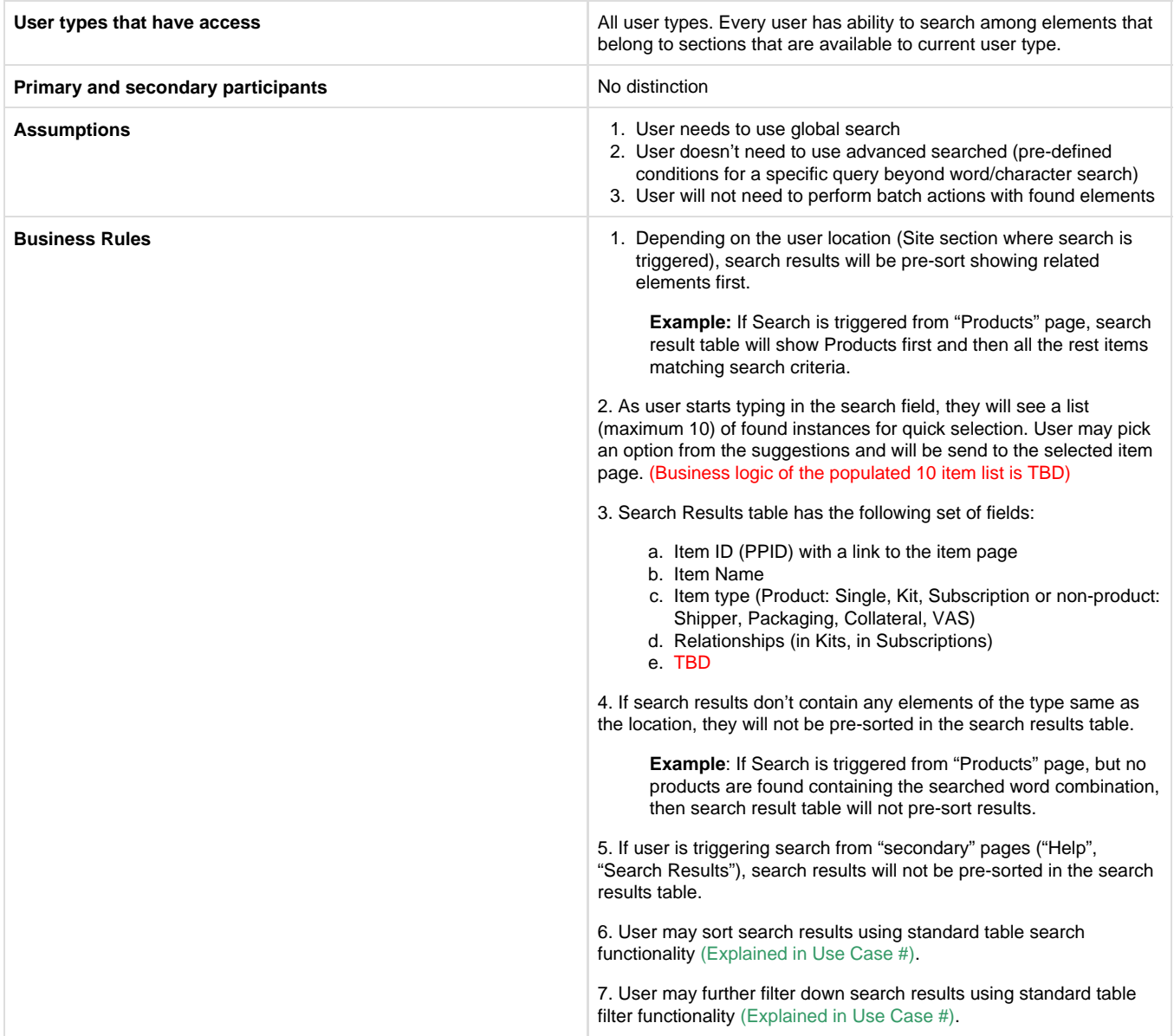

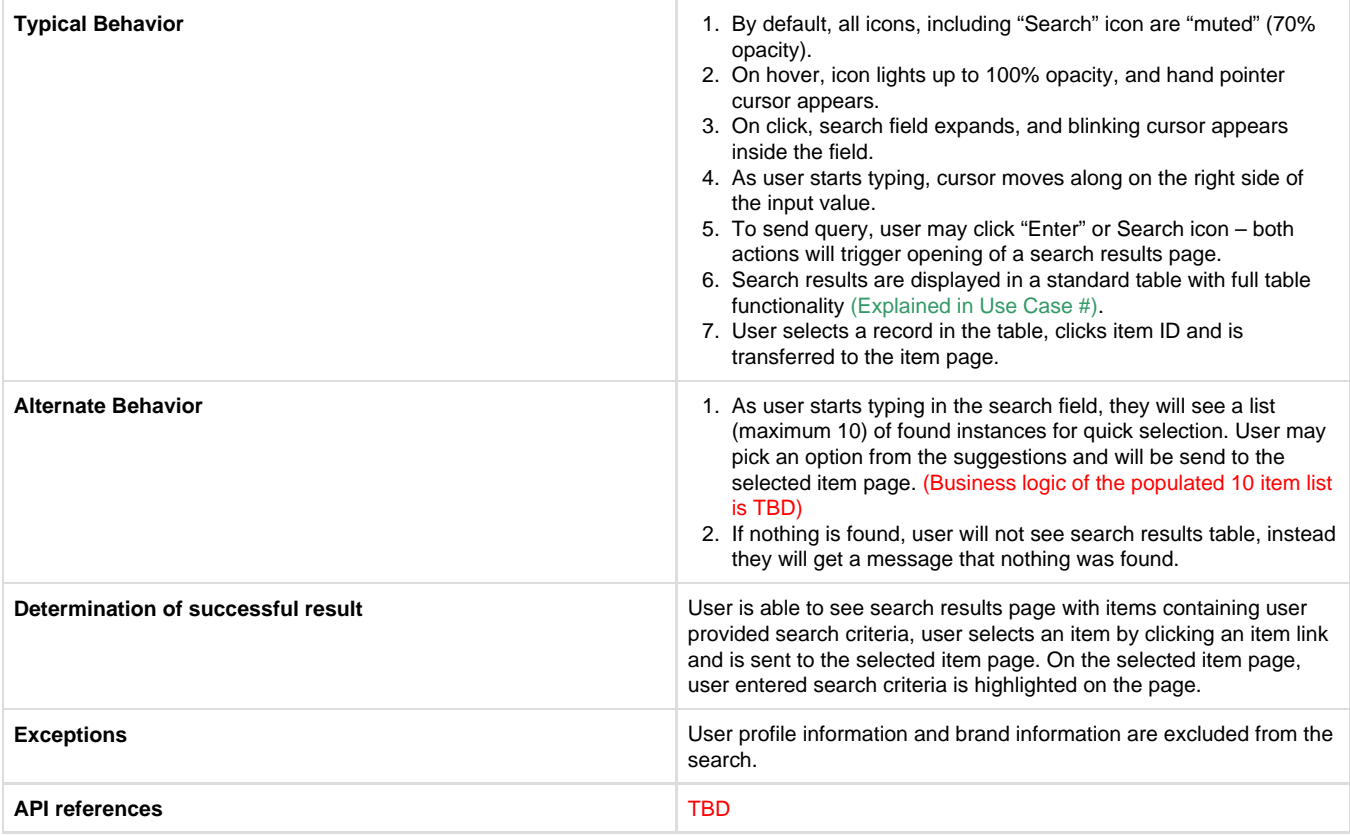

# <span id="page-2-0"></span>**Typical Behavior**

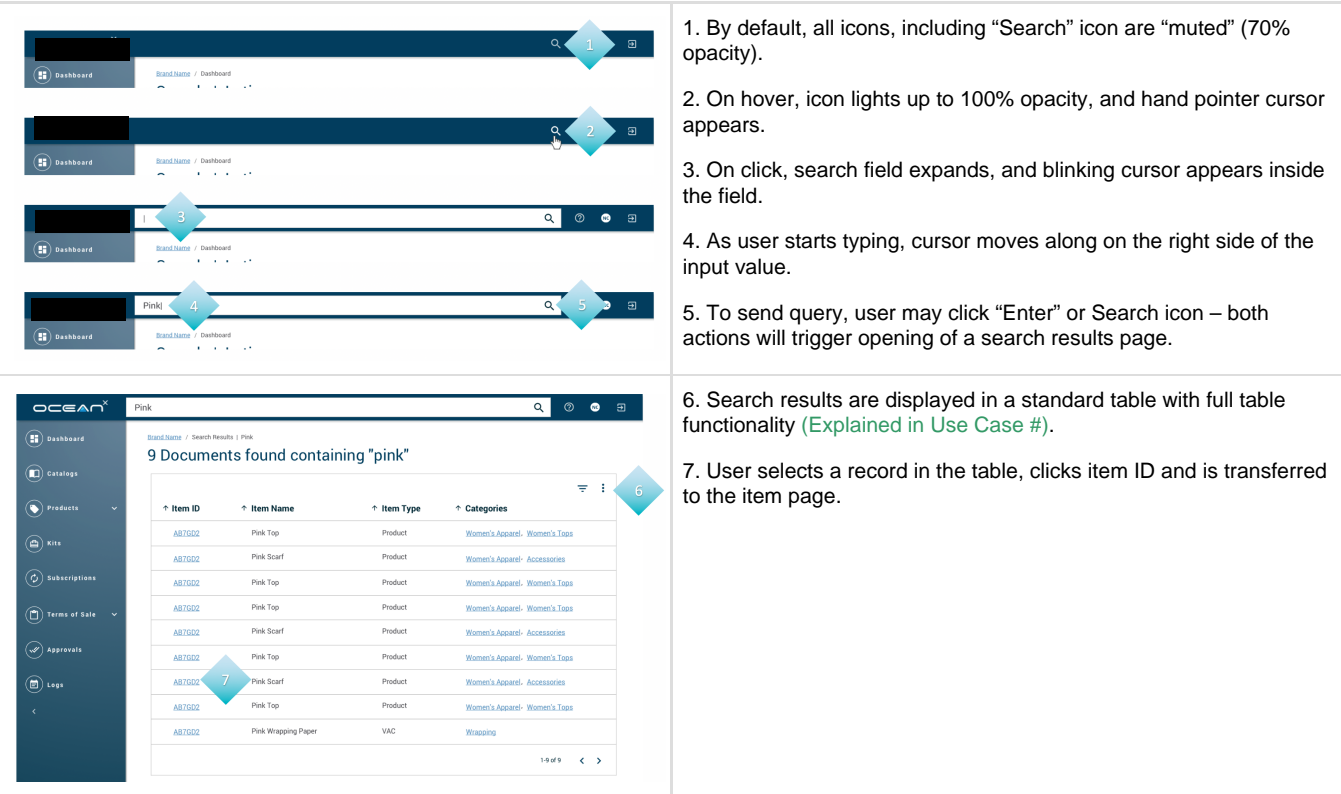

## <span id="page-3-0"></span>**Alternate Behavior**

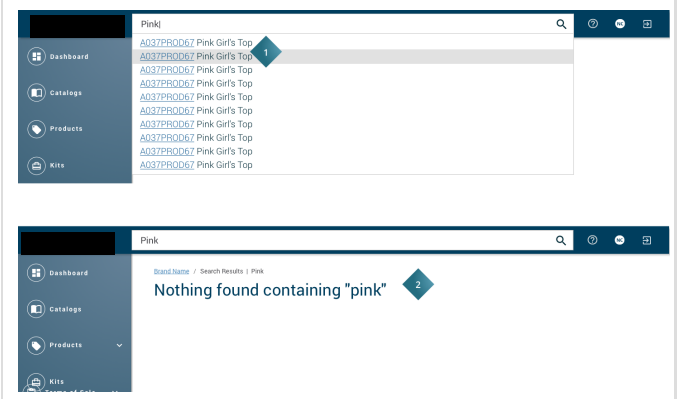

- 1. As user starts typing in the search field, they will see a list (maximum 10) of found instances for quick selection. User may pick an option from the suggestions and will be send to the selected item page. (Business logic of the populated 10 item list is TBD)
- 2. If nothing is found, user will not see search results table, instead they will get a message that nothing was found.

#### <span id="page-3-1"></span>**System Messages**

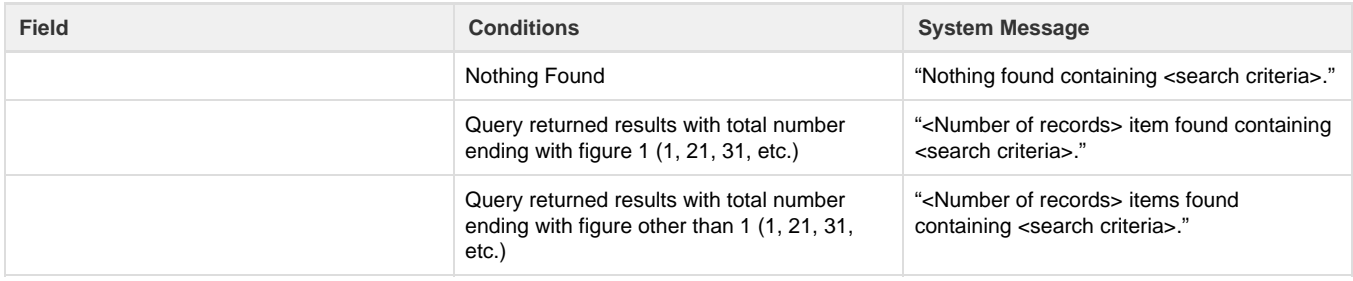

# <span id="page-3-2"></span>**Error Messages**

<span id="page-3-3"></span>No error messages assumed for this Use Case.